## **D-Link** Technical Support Setup Procedure

## **How to access switch interface**

1. Access control panel

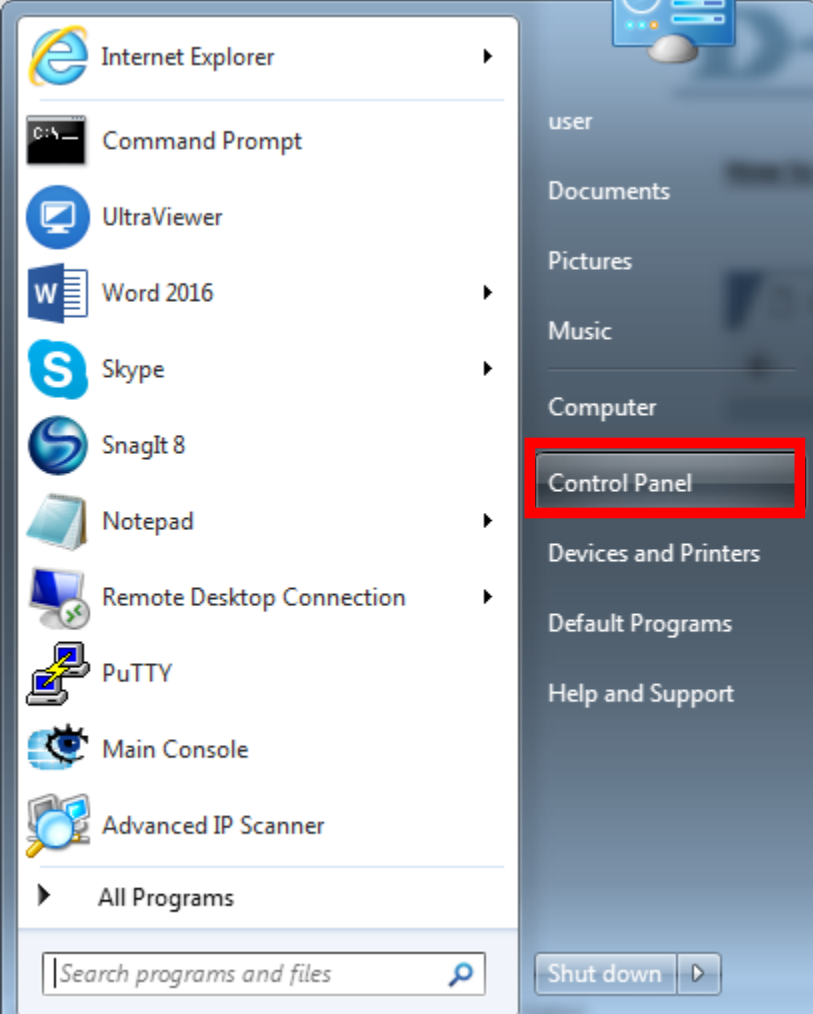

2. Network and sharing center

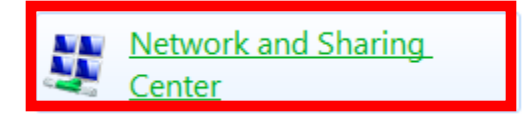

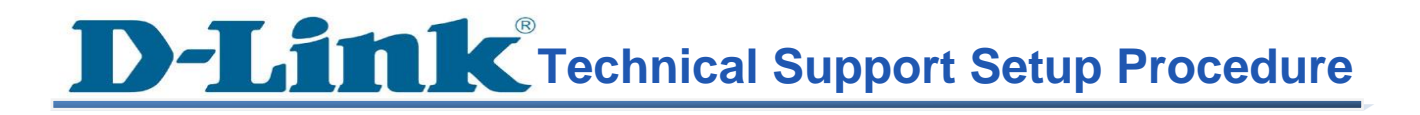

## 3. Change adapter settings

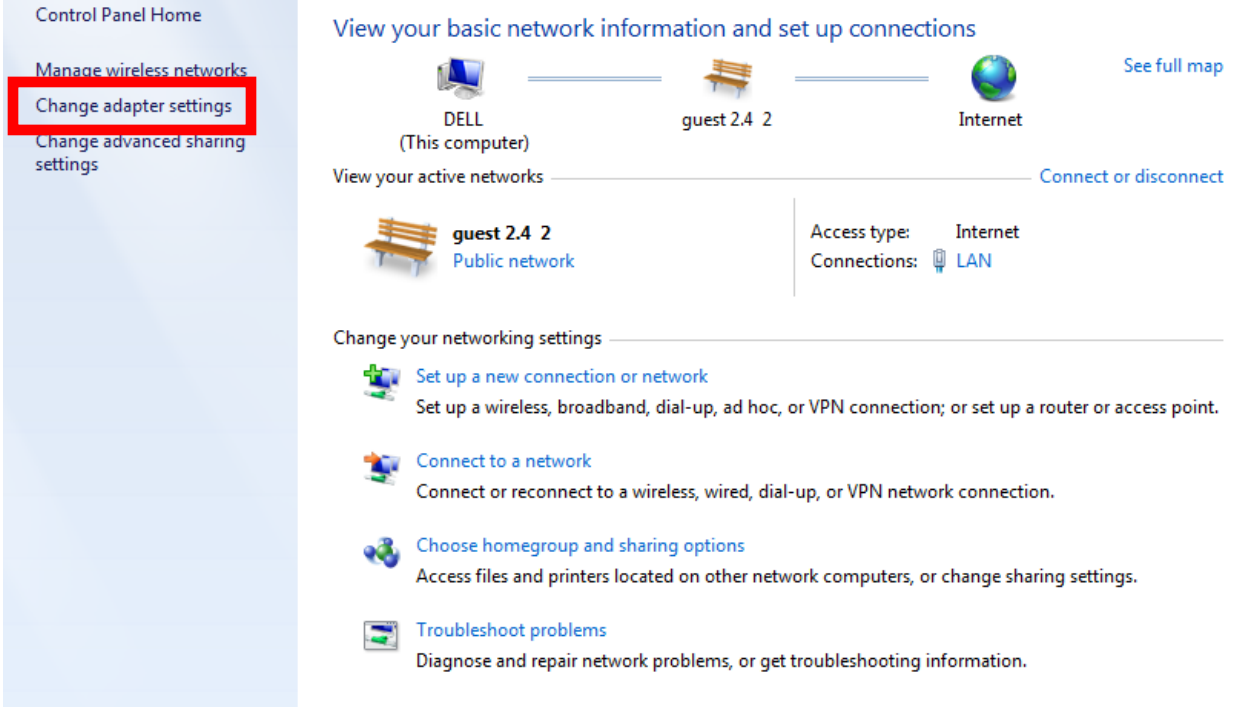

4. LAN (Local Area Network)

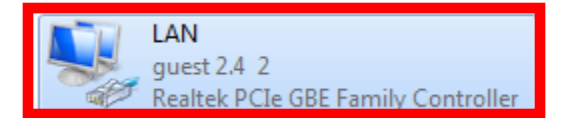

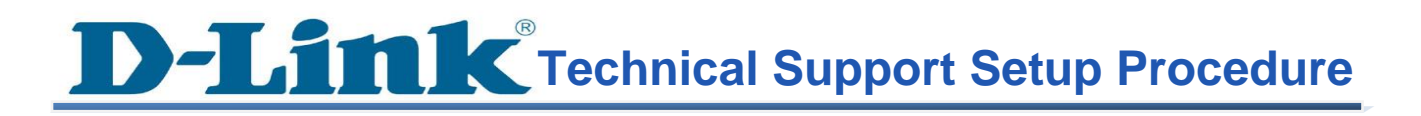

5. Access ipv4 settings

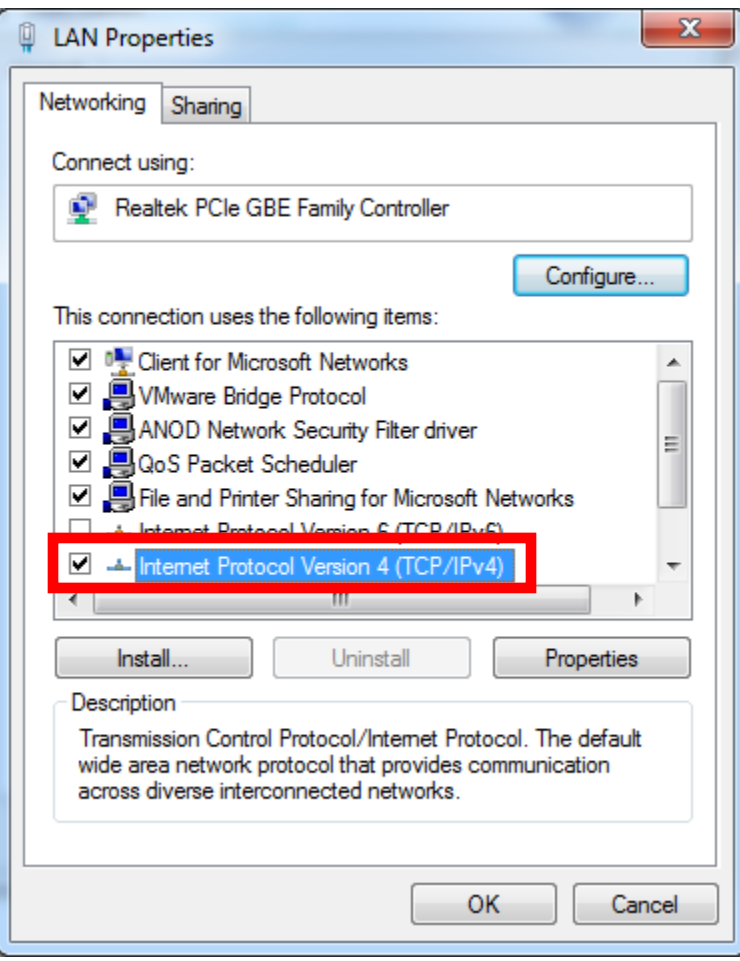

**THIC** Technical Support Setup Procedure

6. Change ip address to be 10.90.90.xx and press ok

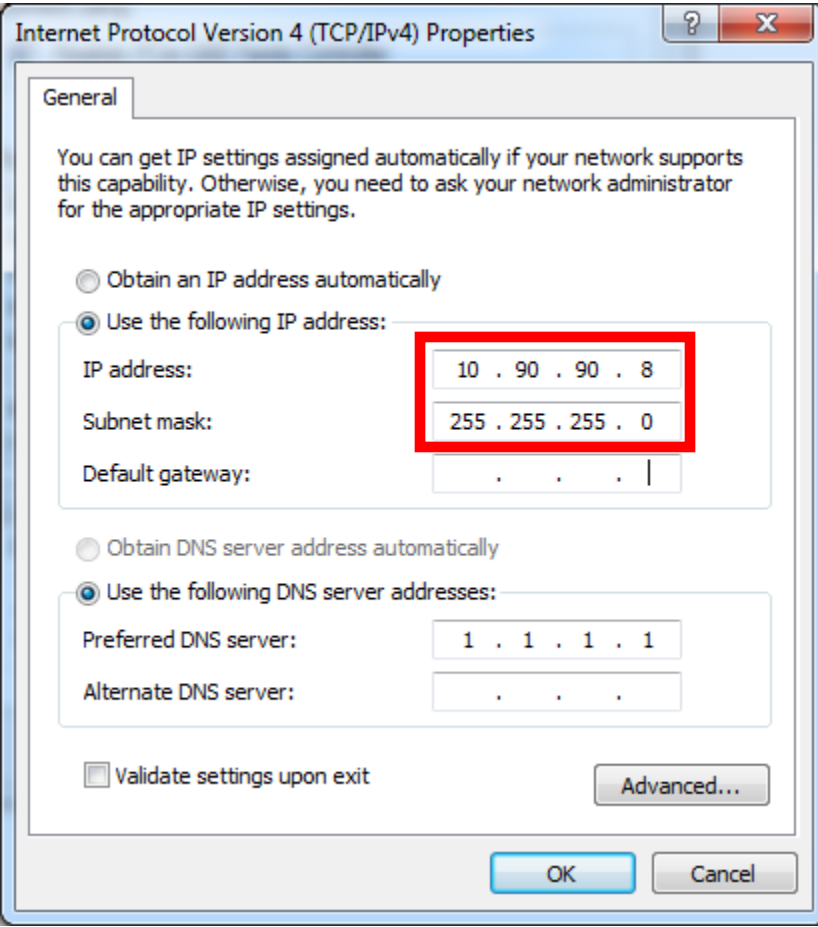

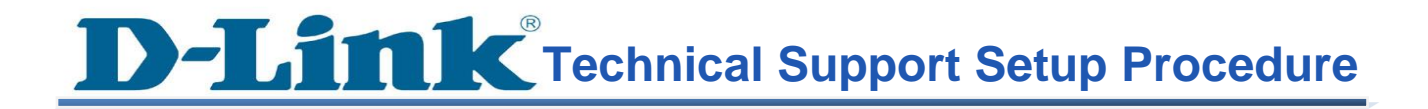

7. Access 10.90.90.90 via browser, default password is admin

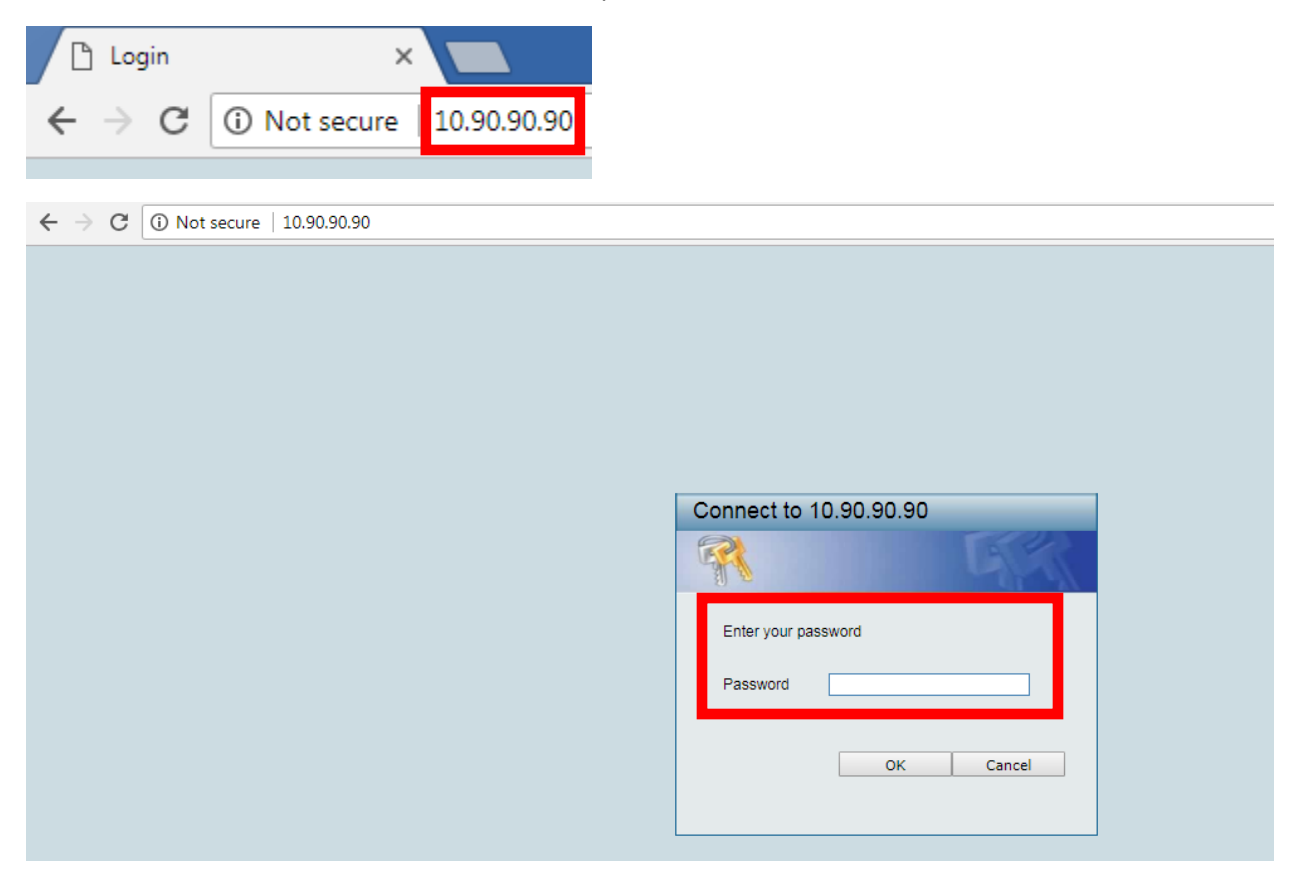